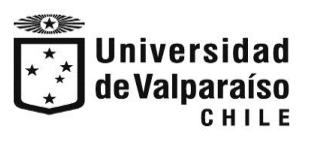

División General Económica Unidad de Atención Arancelaria

## PASOS PARA QUE PAGUES TU CRÉDITO UNIVERSITARIO UV

Digite: **https://www.webpay.cl/**

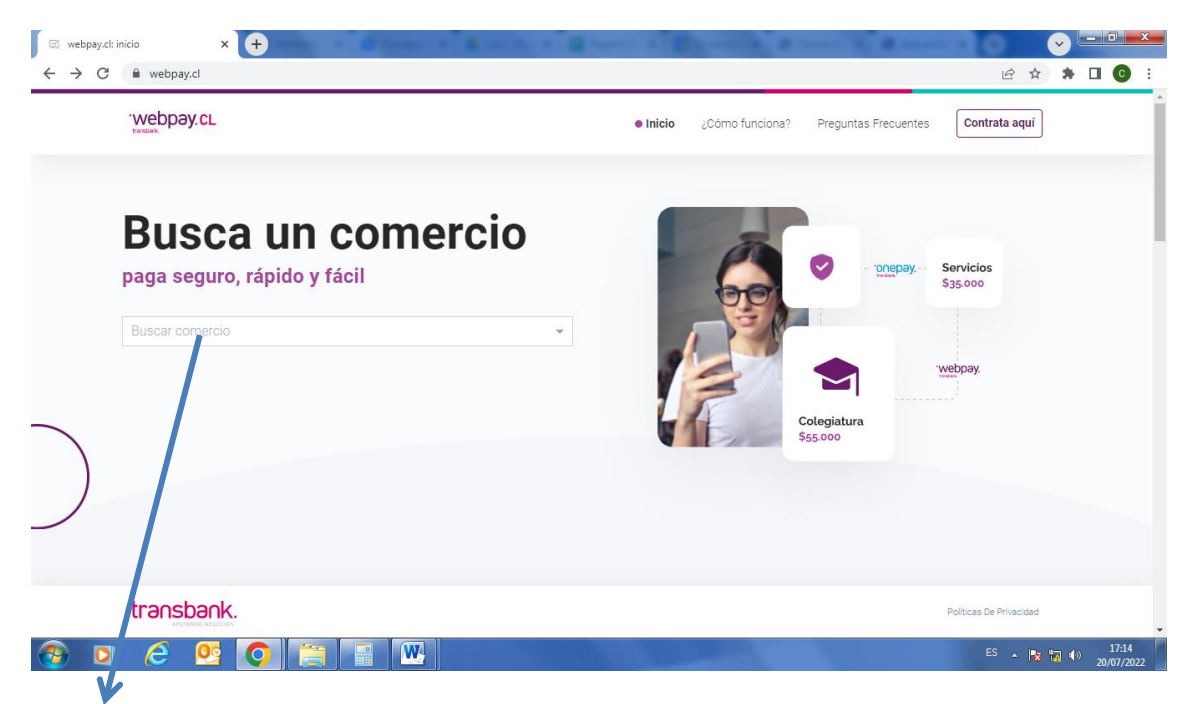

### Escribe: UNIVERSIDAD DE VALPARAISO

Seleccionar el Link :

#### CREDITO UNIVERSITARIO UV

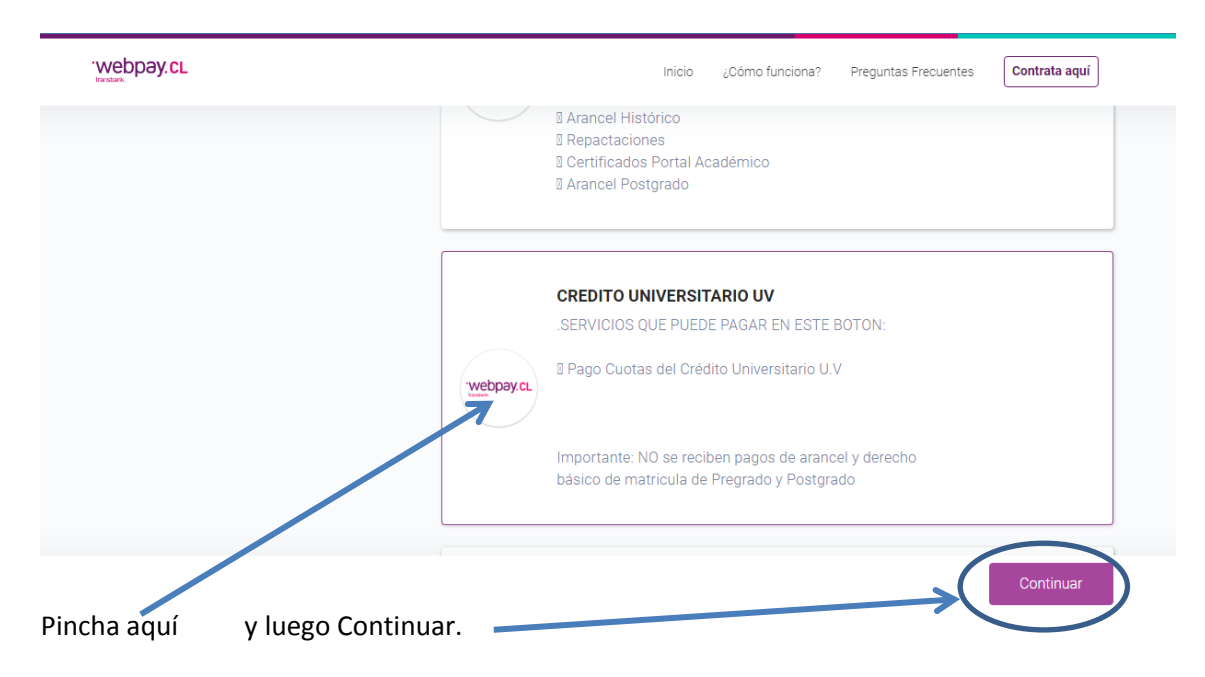

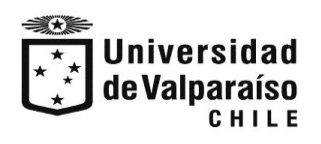

División General Económica Unidad de Atención Arancelaria

## LLENA CON TUS DATOS.

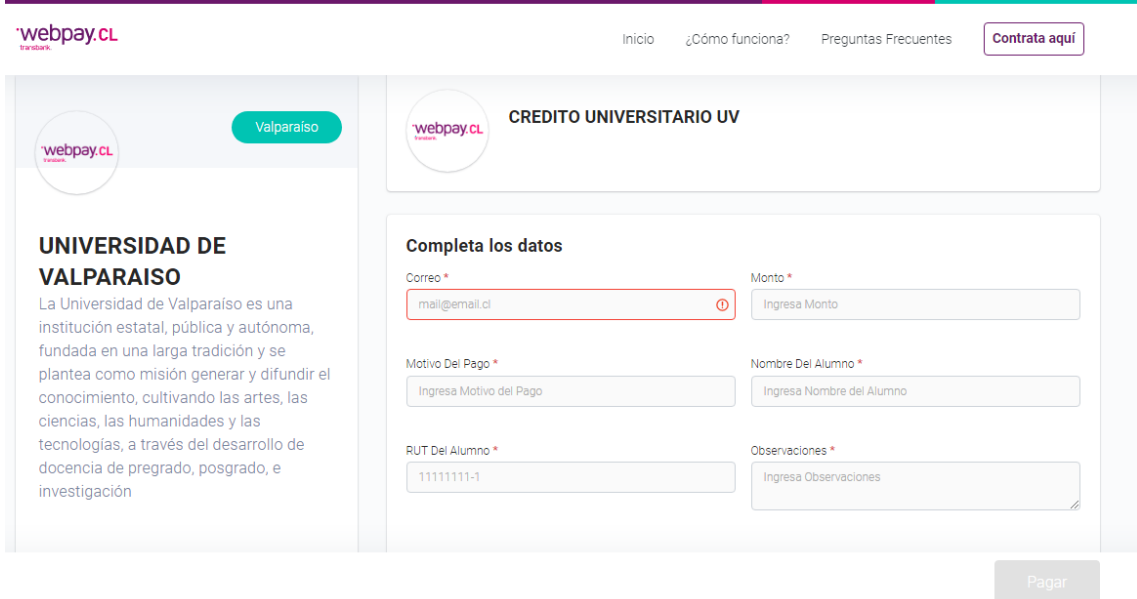

# -**Ingresar datos solicitados** Ej.

CORREO:

MONTO:

MOTIVO DEL PAGO: "CUV"

NOMBRE ALUMNO:

RUT ALUMNO:

Observaciones: "CUV "

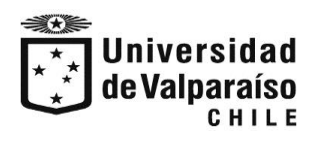

División General Económica Unidad de Atención Arancelaria

- Enviar comprobante de pago a: [Marco.Olave@uv.cl](mailto:Marco.Olave@uv.cl) con copia a [juan.canessa@uv.cl](mailto:juan.canessa@uv.cl) cecilia.castro@uv.cl cobranzas@uv.cl